Муниципальное казенное общеобразовательное учреждение средняя общеобразовательная школа № 8 с. Благодатное Петровского района Ставропольского края

 $\frac{1}{1000000}$ LLHHOE US LL05743 «Утверждаю»: Директор МКОУ ЄОШ № 8 **E.B. Маловичко/** Приказ № 153 от 20.08. 2023 г.

«Согласовано»: Руководитель Центра /JI.B. Лысенко/ «Рассмотрено» на заседании методического совета Протокол № 1 от 30.08.2023

«30» августа 2023 г.

Рабочая общеобразовательная общеразвивающая программа дополнительного образования по информатике Центра образования цифрового и гуманитарного профилей «Точка роста»

1 час в неделю (всего 34 часа) для 5 классов первый год обучения срок реализации 2023-2024 учебный год

**квалификационная категория:** 

Разработчик: Левшин Георгий Викторович, учитель информатики высшая по должности «учитель»

# Паяснительная записка

Программа данного курса посвящена обучению школьников началам программирования на примере графического языка Scratch, а также умению работать с данными в текстовых документах. Занятия курса направлены на развитие мышления, логики, творческого потенциала учеников. Программа ориентирована на использование получаемых знаний для разработки реальных проектов. Курс содержит большое количество творческих заданий (именуемых Кейсами).

# Цель и задачи обучения

Целью изучения предмета «Информатика» является получение теоретических и практических знаний, умений и навыковв области современной информатики; формирование целостного мировоззрения, соответствующего современному уровню развития науки и общественной практики, учитывающего социальное, культурное, языковое, духовное многообразие со-временного мира.

Для достижения поставленной цели необходимо решение следующих задач:

- создание условий для развития интеллектуальных и творческих способностей учащихся, необходимых для успешнойсоциализации и самореализации личности;
- формирование информационной и алгоритмической культуры;
- развитие алгоритмического мышления, необходимого для профессиональной деятельности в современном обществе; развитие умений составить и записать алгоритм;
- формирование умений формализации и структурирования информации, умения выбирать способ представления данных в соответствии с поставленной задачей;
- общеучебными и универсальными учебными действиями • овладение важнейшими умениями (формулировать цели деятельности, планировать ее, находить и обрабатывать не-обходимую информацию из различных источников, включаяИнтернет и др.).

#### Z. Общая характеристика учебного предмета

Программа по предмету «Информатика» предназначена для изучения курса информатики учащимися основной школы.

Она включает в себя два блока:

- Программирование в Scratch
- Работа с текстовым процессором LibreOffice.org Writer

Важная задача изучения этих содержательных линий в курсе - добиться систематических знаний, необходимых для самостоятельного решения задач, в том числе и тех, которые в самом курсе не рассматривались. На протяжении первой части курсаучащиеся изучают базовые основы программирования на при-мере графического языка Scratch.

### Технологии, используемые в образовательном процессе:

- Технологии традиционного обучения для освоения минимума содержания образования в соответствии с требованиямистандартов; технологии, построенные на основе объяснительно- иллюстративного способа обучения. В основе - информирование, просвещение обучающихся и организация их репродуктивных действий с целью выработки у школьников общеучебных умений и навыков.
- Технологии компьютерных практикумов.
- Игровые технологии.
- Тестовые технологии.
- Технологии реализации межпредметных связей в образовательном процессе.
- Технологии дифференцированного обучения для освоения учебного материала обучающимися, различающимися по уровню обучаемости, повышения познавательного интереса.
- Технология проблемного обучения с целью развития творческих способностей обучающихся, их интеллектуально- го потенциала, познавательных возможностей. Обучение ориентировано на самостоятельный поиск результата, самостоятельное добывание знаний, творческое, интеллектуально-т познавательное усвоение учениками заданного предметного материала.
- Личностно-ориентированные технологии обучения, способ организации обучения, в процессе которого обеспечиваетсявсемерный учет возможностей и способностей обучаемых и создаются необходимые условия для развития их индивидуальных способностей.
- Информационно-коммуникационные технологии.
- Технология коллективных методов обучения (работа в парахпостоянного и сменного состава)

Формы организации образовательного процесса: фронтальные, групповые, индивидуальные, индивидуальногрупповые, практикумы; урок-консультация, урок- практическая работа, уроки с групповыми формами работы, уроки-конкурсы.

# *1 Место курса в учебном плане.*

Данная программа предусматривает на реализацию программы по информатике в 5 классе 68 часов. Рабочая программа рассчитана на 34 учебные недели, 2 часа в неделю, общее количество часов - 68. Рабочая программа может реализовываться с использованием электронного обучения (ЭО) и дистанционных образовательных технологий (ДОТ).

### Личностные, метапредметные и предметные результаты освоения учебного предмета

### Личностными результатами, формируемыми при изучениипредмета информатика, являются:

- формирование ответственного отношения к учению, готовности и способности обучающихся к саморазвитию и само- образованию на основе мотивации к обучению и познанию, осознанному выбору и построению дальнейшей индивидуальной траектории образования на базе ориентировки в мире профессий и профессиональных предпочтений, с учётом устойчивых познавательных интересов;
- формирование целостного мировоззрения, соответствующего современному уровню развития науки и общественной практики, учитывающего социальное, культурное, языковое, духовное многообразие современного мира;
- формирование коммуникативной компетентности в общении и сотрудничестве со сверстниками, детьми старшего и младшего возраста, взрослыми в процессе образовательной, общественно полезной, учебноисследовательской, творческой и других видов деятельности.

### Метапредметные результаты изучения предмета «Информатика»:

- умение самостоятельно определять цели своего обучения, ставить и формулировать для себя новые задачи в учёбе и познавательной деятельности, развивать мотивы и интересы своей познавательной деятельности;
- умение самостоятельно планировать пути достижения целей, в том числе альтернативные, осознанно выбирать наиболее эффективные способы решения учебных и познавательных задач;
- умение соотносить свои действия с планируемыми результатами, осуществлять контроль своей деятельности в процессе достижения результата, определять способы действий в рамках предложенных условий и требований, корректировать свои действия в соответствии с изменяющейся ситуацией;
- умение оценивать правильность выполнения учебной задачи, собственные возможности её решения;
- владение основами самоконтроля, самооценки, принятия решений и осуществления осознанного выбора в учебной и познавательной деятельности;
- умение определять понятия, создавать обобщения, устанавливать аналогии, классифицировать, самостоятельно выбирать основания и критерии для классификации, устанавливать причинно-следственные связи, строить логическоерассуждение, умозаключение (индуктивное, дедуктивное и по аналогии) и делать выводы;
- умение создавать, применять и преобразовывать знаки и символы, модели и схемы для решения учебных и познавательных задач;
- умение организовывать учебное сотрудничество и совместную деятельность с учителем и сверстниками; работать индивидуально и в группе: находить общее решение и разрешать конфликты на основе согласования позиций и учёта интересов; формулировать, аргументировать и отстаивать своё мнение;
- формирование и развитие компетентности в области использования информационно-коммуникационных технологий.

# Предметные результаты изучения предмета «Информатика»:

- формирование представления об основных изучаемых понятиях курса;
- формирование информационной и алгоритмической культуры; формирование представления о компьютере как универсальном устройстве обработки информации; развитиеосновных навыков и умений использования компьютерных устройств; развитие алгоритмического мышления, необходимого для профессиональной деятельности в современном обществе; развитие умений составить и записать алгоритм для решения конкретной задачи:
- формирование умений формализации и структурирования информации, умения выбирать способ представления данных в соответствии с поставленной задачей, с использованием соответствующих программных средств обработки данных;
- формирование представления о том, что значит "программировать" на примере языка Scratch, формирование умения составлять сценарии проектов среды Scratch;
- знакомство с основными алгоритмическими структурами линейной, условной и циклической;
- формирование умения тестировать и оптимизировать алгоритмы исполнителей:
- формирование умения создавать и редактировать документы в текстовом процессоре;
- формирование умения размещать документы в облачном хранилище. организовывать коллективную работу с документами, настраивать права доступа к документам;
- формирование умения формализации и структурирования информации,
- использование готовых прикладных компьютерных программ по выбранной специализации;
- развитие умений применять изученные понятия, результаты, методы для решения задач практического характера и задачиз смежных дисциплин с использованием при необходимости справочных материалов, компьютера;
- формирование навыков и умений безопасного и целесообразного поведения при работе с компьютерными программами и в Интернете, умения соблюдать нормы информационной этики и права.

# Содержание курса

# Программирование в Scratch (34 часа)

Знакомство со средой программирования Scratch. Созданиеи сохранение документа. Понятия спрайта, сцены, скрипта. Библиотека персонажей. Исполнитель Scratch. Основные инструменты встроенного графического редактора программной среды SCRATCH. Линейный алгоритм. Создание блок-схемы. Рисование линий исполнителем Scratch. Конечный и бесконечный циклы. Цикл в цикле. Анимация исполнителя Scratch на основе готовых костюмов. Дублирование исполнителей. Алгоритмы с ветвлением. Цикл с условием. Перемещение исполнителей между слоями. Программирование клавиш. Управление событиями. Координатная плоскость. Создание списков. Использование подпрограмм. Отладка программ с ошибками.

#### 5. Поурочное планирование

### Модуль 1. Программирование в Scratch

Урок 1. Знакомство со средой программирования Scratch Свободное программное обеспечение. Авторы программной среды Scratch. Параметры для скачивания и установки программной среды на домашний компьютер. Основные элементы пользовательского интерфейса программной среды Scratch. Внешний вид рабочего окна. Блочная структура систематизации информации. Функциональные блоки. Блоки команд, состояний, программ, запуска, действийи исполнителей. Установка русского языка для Scratch.

Создание и сохранение документа. Понятия спрайта, сцены, скрипта. Очистка экрана.

Библиотека персонажей. Сцена и разнообразие сцен, исходя из библиотеки данных. Систематизация данных

библиотек персонажей и сцен. Иерархия в организации хранения костюмов персонажа и фонов для сцен. Импорт костюма, импорт фона.

# Кейс 1. Научи кота бегать и мяукать.

Урок 2. Исполнитель Scratch, цвет и размер пера.

Понятие ИСПОЛНИТЕЛЯ.

Команды управления пером: «Опустить перо», «Поднять перо», «Очистить», «Установить цвет пера», «Установить раз-мер пера.

### Кейс 2. Рисуем разноцветные лужи и облака для прогулки кота. Урок 3. Основные инструменты встроенного графического ре-дактора программной среды SCRATCH.

Инструменты растрового графического редактора — кисточка, ластик, заливка, квадрат, круг, линия.

Копирование, поворот, горизонтальное отражение, вертикальное отражение во встроенном редакторе программной среды Scratch.

Командный блок внешность (фиолетовый) — команды начальной установки эффекта цвет «Установить эффект цвет в значение 0 и команда начальной установки размера «Установитьразмер 100%».

Команды: «Изменить цвет эффект на », «Изменить размер на »

Командный блок управления пером (зелёный) — команда «Печать» для копирования графического изображени исполните-

ля в нужном месте экрана.

Эффекты, которые могут быть применены к графическим изображениям действующего исполнителя.

В графическом редакторе можно создавать сложные графические изображения, почти не прикладывая собственных усилий, а лишь правильно применяя встроенные возможности программной среды.

### Кейс 3. Свободное рисование

Придумай, чем можно дополнить проект с прошлого урока (Нарисовать дерево? Воздушный шар? Дом?) и реализуй это.

### Урок № 4. Алгоритм. Линейный алгоритм. Создание блок- схемы. Основные графические примитивы векторного редактора LibreOffice. Draw.

Создание собственных изображений в других программах (например, LibreOfficeDraw) и импортирование их в программную среду Scratch.

Знакомство с основными графическими примитивами векторного редактора LibreOfficeDraw. Возможность создания геометрических фигур без внутренней заливки, но с текстовым блоком внутри. Стрелки, их направление.

Алгоритм, блок-схема как способ записи. Кейс 4. Запиши мой алгоритм!

Ребята разбиваются на пары, в паре формулируют друг другу какую-то повседневную задачу, для решения которой нужен линейный алгоритм, придумывают этот алгоритм и рисуют блок-схему для задачи, заданной напарником.

# Урок № 5. Линейный алгоритм. Рисование линий исполнителем Scratch.

Решение поставленной задачи в виде последовательного выполнения команд.

Создание блок-схемы линейного алгоритма средствами редактора векторной графики.

Последовательное выполнение команд.

Изменение параметров пера.

# Кейс 5. Что бывает полосатое?

Придумайте линейный алгоритм для создания полосатого объекта (заранее придумайте, что это будет - шарф, зебра, забор?) Создайте блок-схему этого алгоритма и реализуйте алгоритм всреде Scratch.

# Урок № 6. Линейный алгоритм. Исполнитель Scratch рисует квадраты и прямоугольники линейно.

Создание алгоритма для рисования исполнителем квадратапутем последовательного выполнения команд.

Рисование линейного алгоритма, состоящего из двух колонокблоков команд.

Использование векторного редактора офисного пакета LibreOffice в качестве инструмента для создания блок-схем.

Выбор нужного значения из предлагаемого списка вариантов. Отладка программы для получения верног результата.

Команда «повернуть в направление».

Пошаговое выполнение программы для её отладки. Центр костюма исполнителя Scratch.

Урок №7. Конечный цикл. Scratch рисует квадраты, линии. Сохранение готовых программ для дальнейшего использования.

Рисование блок-схемы циклического алгоритма. Использование векторного редактора офисного пакета LibreOffice в качестве инструмента для создания блок-схем; Использование команд поворота на прямой угол (90°) по часовой и против часовой стрелки;

Использование циклического алгоритма для рисования исполнителем квадрата;

Оптимизация линейного алгоритма за счёт использования циклической конструкции в программной среде Scratch; Команда открыть... из пункта меню File;

Команда сохранить как... из пункта меню File;

Циклический алгоритм;

Блок-схема циклического алгоритма;

Команды: «повернуться на 90° по часовой стрелке»,

«повернуться на 90° против часовой стрелки», «повторить ».

**Упражнение.** Сравнение двух алгоритмов, рисующих квадрат. Идти 100 шагов Повторить 4 Повернуться на 90° Идти 100 шагов Идти 100 шагов Повернуться на 90° Повернуться на 90° Идти 100 шагов Повернуться на 90° Идти 100 шагов Повернуться на

90°

Рекомендуется объяснить, что команды, обеспечивающие по-вторяющееся выполнение одной или нескольких команд на- зываются циклическими, показать, что использование коман-ды цикла всегда сокращает количество команд в программе, азначит делает её более красивой. В более короткой программелегче обнаружить ошибку или неточность.

# Урок №8. Конечный цикл. Scratch рисует несколько линий и фигур. Копирование фрагментов программы.

Использование операции цикла для решения учебных задач. Применение поворота на прямой угол (90°) при создании гео-метрических фигур и перемещении исполнителя.

Оптимизация линейного алгоритма за счёт использования циклической конструкции в программной среде Scratch.

Тело цикла.

Конечный и бесконечный циклы. Блок-схема бесконечного цикла. Имя спрайта костюма.

Изменение костюма исполнителя. Копирование фрагмента программы.

Команды: «Следующий костюм», «Перейти к костюму».

Рекомендуется объяснить, что циклические конструкции могут применяться не только для рисования фигур. Например, в цикле можно менять внешность исполнителя.

### Кейс 6. Создай картинку из квадратов.

Предложите ребятам нарисовать свою картинку из квадратов, может быть, это будет лестница, может быть, ковер, может быть, что-то еще.

Урок №9. Циклический алгоритм. Цикл в цикле. Использование операции цикла в цикле для решения учебныхзадач.

Использование поворота на прямой угол (90°) по часовой ипротив часовой стрелки.

Оптимизация алгоритма за счёт использования конструкции

«цикл в цикле».

Блок-схема конструкции цикл в цикле.

Например, расписание уроков составляется на неделю, в месяце в среднем четыре недели. Если расписание не меняется в течение учебного года, то получаем цикл из девяти месяцев по четыре недели с одинаковым расписанием.

Упражнение. Использование циклов «повторить » Нарисуйте квадраты, как показано на рисунке, используя конструкцию цикл в цикле.

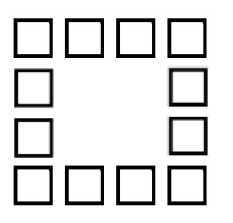

Урок №10. Цикл в цикле. Повторение пунктирной линии с по-воротом. Блок-схема цикла.

Использование конструкции «цикл в цикле».

Создание и реализация алгоритма рисования квадрата не сплошными линиями;

Оптимизация алгоритма за счёт использования конструкции

«цикл в цикле» в программной среде Scratch;

Использование операции копирования внешности исполни-теля путём копирования костюма.

Не сплошные линии.

Алгоритм рисования несплошных линий с использованием циклических конструкций.

Рисование квадрата несплошными линиями, используя конструкцию «цикл в цикле».

При перемещении исполнителя можно рисовать линии отличные от сплошной. Эти возможности определяются использованием команд из блока ПЕРО.

### Кейс 7. Мой необычный дом.

Предложите ребятам нарисовать дом и что-то рядом с ним, используя линейные и циклические алгоритмы, а также смену костюмов Исполнителя. Может быть, над домом будут звездыразного размера, а около дома будет пунктирная разноцветная дорога, или деревья разного размера.

### Урок №11. Бесконечный цикл. Анимация исполнителя Scratchна основе готовых костюмов.

Бесконечный цикл.

Анимация исполнителя с помощью смены костюмов. Эффект «призрак».

Изменение размера исполнителя.

Интерактивное взаимодействие с исполнителем с помощью клавиатуры.

Команды «спросить» и «думать».

# Урок №12. Сцена как исполнитель. Создаем модель таймера.

Анимация сцены (фона). Синхронная анимация сцены и исполнителя.

# Урок №13. Одинаковые программы для нескольких исполнителей.

Анимация с помощью вращения. Дублирование исполнителей.

При копировании исполнителей копируются и их скрипты. Использование одинаковых программ, но разны костюмов уисполнителей.

# Урок №14. Параллельное выполнение действий несколькимиисполнителями

Дублирование исполнителей. Синхронное выполнение скриптов.

При параллельном выполнении скриптов результат работы всех исполнителей получается гораздо быстрее, чем в тех за-дачах, когда работал один исполнитель.

# Урок №15. Разбиение программы на части для параллельноговыполнения исполнителями. Таймер.

Планирование действий разных исполнителей во времени длярешения общей задачи. Сенсор «таймер» Сброс «таймера» Команда «ждать до ...»

# Кейс 8. Мини-проект «Смена времени суток».

Создайте скрипт, в котором будет четыре сцены: «утро»,

«день», «вечер», «ночь». Используйте «таймер» для своевре-менного изменения сцен, своевременного запуска скриптов разных исполнителей.

# Урок №16. Два исполнителя со своими программами. Мини-проект «Часы с кукушкой».

Координаты в Scratch.

Команда «идти в х:  $y: y$  (переместиться в точку с координата-ми  $(x,y)$ ) Команда «плыть секунд в точку х: у: » (плавно двигаться вточку с координатами  $(x, y)$ ) Команды «спрятаться», «показаться».

# Кейс 9. Мини-проект «Часы с кукушкой».

Создайте сцену в виде часов, и три исполнителя: часовую стрелку, минутную стрелку и кукушку. Стрелки должны вращаться на циферблате. При наступлении каждого часа (т.е. в \_ часов : 00 минут) должна появляться кукушка.

# Урок №17. Алгоритмы с ветвлением. Условие ЕСЛИ.

Еще из сказок мы знаем, что на камне было написано: «Нале-во пойдешь - коня потеряешь, направо пойдешь себя не найдешь, прямо пойдешь - в сказку попадешь»

Блок-схема алгоритма с ветвлением.

Полная форма ветвления. Команда «если или»Неполная форма ветвления. Команда «если »

Сенсор «касается» (касания края, или другого спрайта, или указателя мыши)

# Урок №18. Цикл с условием. Мини-проект «Шарики в лабиринте»

Сенсор «касается цвета» Программируем отскок шариков от стен

# Кейс 10. Мини-проект «Шарики в лабиринте»

Создайте сцену в виде биллиардного стола, на котором три шарика будут двигаться с разными скоростями и отталкиваться отбортиков.

# Урок №19. Цикл с условием. Исполнитель определяет цвет.Сенсор «касается цвета»

Программируем поведение исполнителя в зависимости от цвета фона.

# Урок № 20. Оператор случайных чисел.

Команда «Выдать случайное число от \_ до ». Случайные перемещения исполнителя в координатной плоскости. Случайное количество шагов. Случайные координаты. Поворот на случайный угол.

### Урок №21. Перемещение исполнителей между слоями.

Команда «Перейти в верхний слой» Команда «Перейти назад на слоев» Эффект «Призрак»

### Урок №22. Действия исполнителей в разных слоях.Кейс 10. Мини-проект «Дорога».

Создайте сцену, на которой изображена дорога с двумя полосами, по обочинам дороги расположите кусты и деревья. По дороге должны двигаться автомобили. Правильно расположите автомобили, деревья и кусты по слоям.

### Урок №23 Взаимодействие исполнителей.

Исполнители касаются друг друга. Команда «Касается » Поведение исполнителей при столкновении.

### Урок №24. Последовательное выполнение команд исполнителями.

Команда «Передать» Команда «Когда я получу» Связи между программами разных исполнителей.

### Урок №25. Программирование клавиш. Мини-проект «Лабиринт»

Взаимодействие пользователя с программой. Клавиши управления перемещением исполнителя

Команда «Изменить значение х на

Команда «Изменить значение у на »

### Кейс 10. Игра «Лабиринт»

Создайте сцену в виде лабиринта. С помощью клавиш со стрелками управляйте движением маленькой мышки. Мышка должна добраться до выхода, не задевая стенок лабиринта. В случае касания стенок мышка возвращается в исходную точку.

### Урок №26. Управление событиями.

Передача сообщений между исполнителями и фоном. Запуск программ после получения сообщения.

Урок №27. Координатная плоскость. Геометрические фигуры. Рисование геометрических фигур на координатной плоскости. Последовательное выполнение команд одним исполнителем. Параллельное выполнение команд несколькими исполнителя-ми.

Кейс 11. Исследование времени выполнения программ. Создайте одного исполнителя, рисующего квадраты, как показано на рисунке. Затем создайте четыре исполнителя, которые будут параллельно рисовать по три квадрата. Сравните времяработы в этих двух случаях.

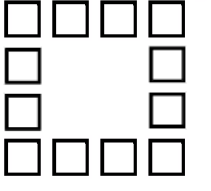

# Урок №28. Координатная плоскость. Переменные.

Блок «Переменные»

Рисование геометрических фигур на координатной плоскостис использованием переменных. Построение перпендикуляров к координатным осям.

# Урок №29. Создание списков.

Название списка. Элементы списка. Длина списка. Команда «Создать список». Выбор элемента списка.

# Кейс 11. Мини-проект «Викторина».

Создайте проект «Викторина» в котором будет задано 10 вопросов. Правильный ответ надо выбрать из списка. В случае правильного ответа очки увеличиваются на единицу. В конце выставляется оценка: «отлично» за 9 или 10, «хорошо» за 7 или 8, «удовлетворительно» за 5 или 6 правильных ответов.

### Урок №30. Использование подпрограмм.

Как сделать программу структурированной и более понятной. Команда «Передать и ждать»

Команда «Играть звук » Команда «Ноту играть тактов»

### Урок №31. Сообщество Scratch.

Scratch 2.0. Регистрация на сайте. Личный кабинет.

Публикация проектов.

**Урок №32. Отладка программ с ошибками.** <http://scratch.mit.edu/projects/10437040> <http://scratch.mit.edu/projects/10437249><http://scratch.mit.edu/projects/10437366>

### Редактирование.

### Урок №33-34.

Публикация документов.

Организация коллективной работы с документами. Настройка прав доступа. Обучающийся научится:

- создавать и редактировать документы в текстовом процессоре;
- работать с панелями инструментов текстового процессора;
- работать с блоками текста: выделять, копировать, удалять;
- использовать необходимые шрифты;
- форматировать документ;
- вставлять в документ таблицы, схемы, рисунки;
- создавать и редактировать документы в Google docs;
- работать с инструментами Google  $-$  docs;
- размещать документы в облачном хранилище;
- организовывать коллективную работу с документами;
- настраивать права доступа к документам.

# **Литература:**

1. Сорокина Т.Е. МОДУЛЬ «ПРОПЕДЕВТИКА ПРОГРАММИ-РОВАНИЯ СО SCRATCH» 1. Communication T.E. Modynamics (1991), T.E. Modynamics (1991), T.E. Modynamics (1991), T.E. Modynamics (1991), T.E. Modynamics (1991), T.E. Modynamics (1991), T.E. Modynamics (1991), T.E. Modynamics (1991), T.E. Modynami

### Видео-, аудиоматериалы:

http://www.youtube.com/watch?v=vd20J2r5wUQ 1. Видеоуроки по Scratch

# Цифровые ресурсы:

- $1.$  Kypc «Введение Scratch» http://window.edu.ru/  $\, {\bf B}$ resource/056/78056/files/scratch lessons.pdf
- 2. https://scratch.mit.edu/
- 3. https://ru.libreoffice.org/
- 4. Полное руководство по Google Docs: все, о чем вы не знали, боялись HO спросить https://texterra.ru/blog/polnoe-rukovodstvo-po-google-docs.html

### 7. Планируемые результаты обучения.

### Важнейшими умениями/знаниями являются следующие:

- умение пользоваться персональным компьютером и его периферийным оборудованием:
- умение следовать требованиям техники безопасности, гигиены, эргономики и ресурсосбережения при работе со средствами информационных и коммуникационных технологий:
- умение осуществлять взаимодействие посредством электронной почты, чата, форума;
- умение искать информацию с применением правил поиска (построения запросов), в компьютерных сетях, некомпьютерных источниках информации (справочниках и словарях, каталогах, библиотеках) при выполнении заданий и проектов по различным учебным дисциплинам;
- умение составлять сценарии проектов среды Scratch;
- умение составлять алгоритмы. определять последовательность выполнения команд: использовать обширную библиотеку готовых сцен и исполнителей;
- умение создавать линейные алгоритмы для исполнителя; умение создавать циклические и ветвящиеся алгоритмы:
- умение управлять одновременной работой нескольких исполнителей; умение передавать сообщения между исполнителями;
- умение тестировать и оптимизировать алгоритмы исполнителей;
- умение создавать и редактировать документы в текстовом процессоре;
- умение работать с блоками текста: выделять, копировать, удалять; использовать необходимые шрифты; форматировать документ;
- умение создавать и едактировать документы в Google docs; работать с инструментами Google  $-\text{docs}$
- умение размещать документы в облачном хранилище; организовывать коллективную работу с документами; настраивать права доступа к документам;
- умение выбирать способ представления своего проекта с использованием соответствующих программных средств.

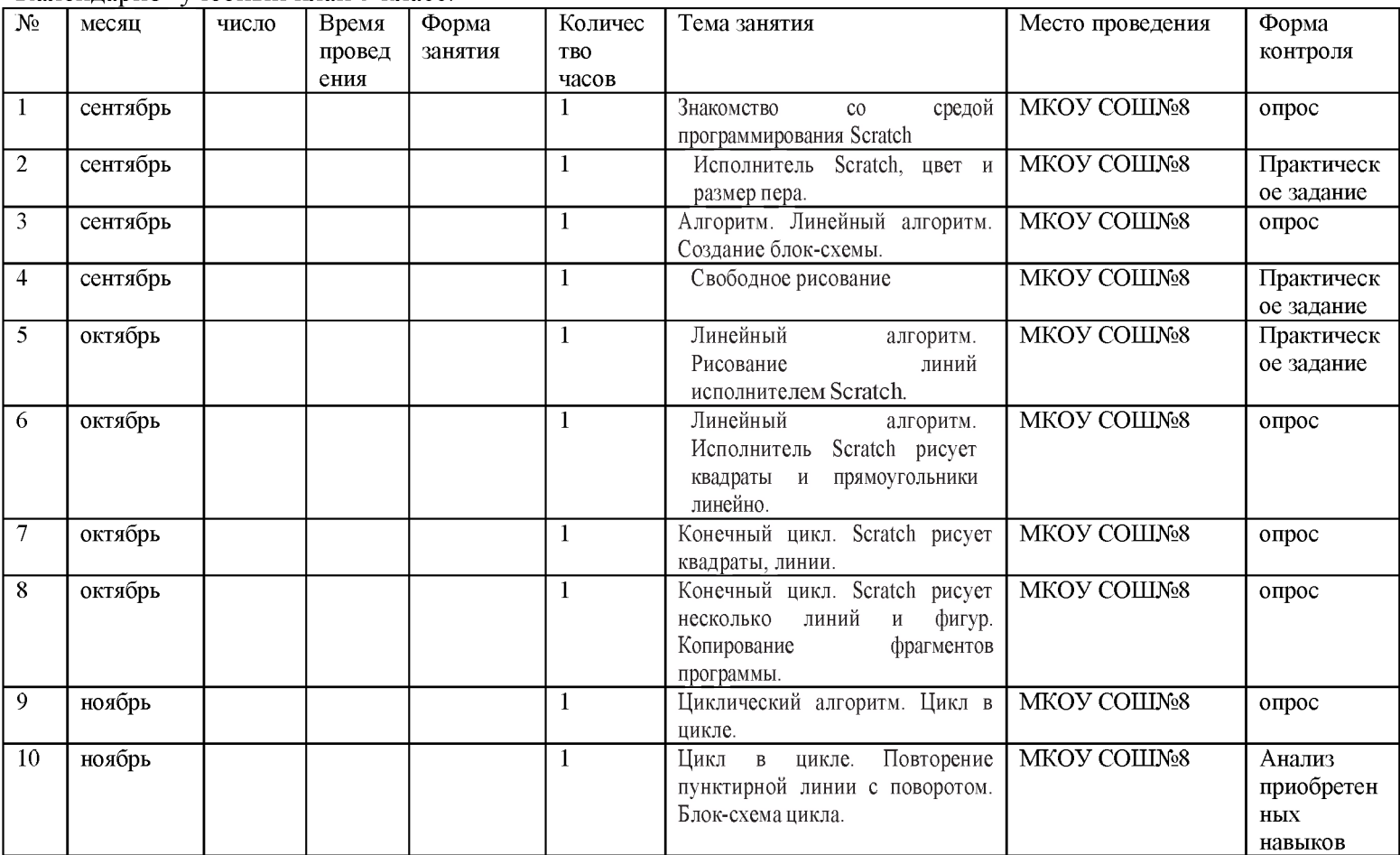

### Календарно- учебный план 5 класс.

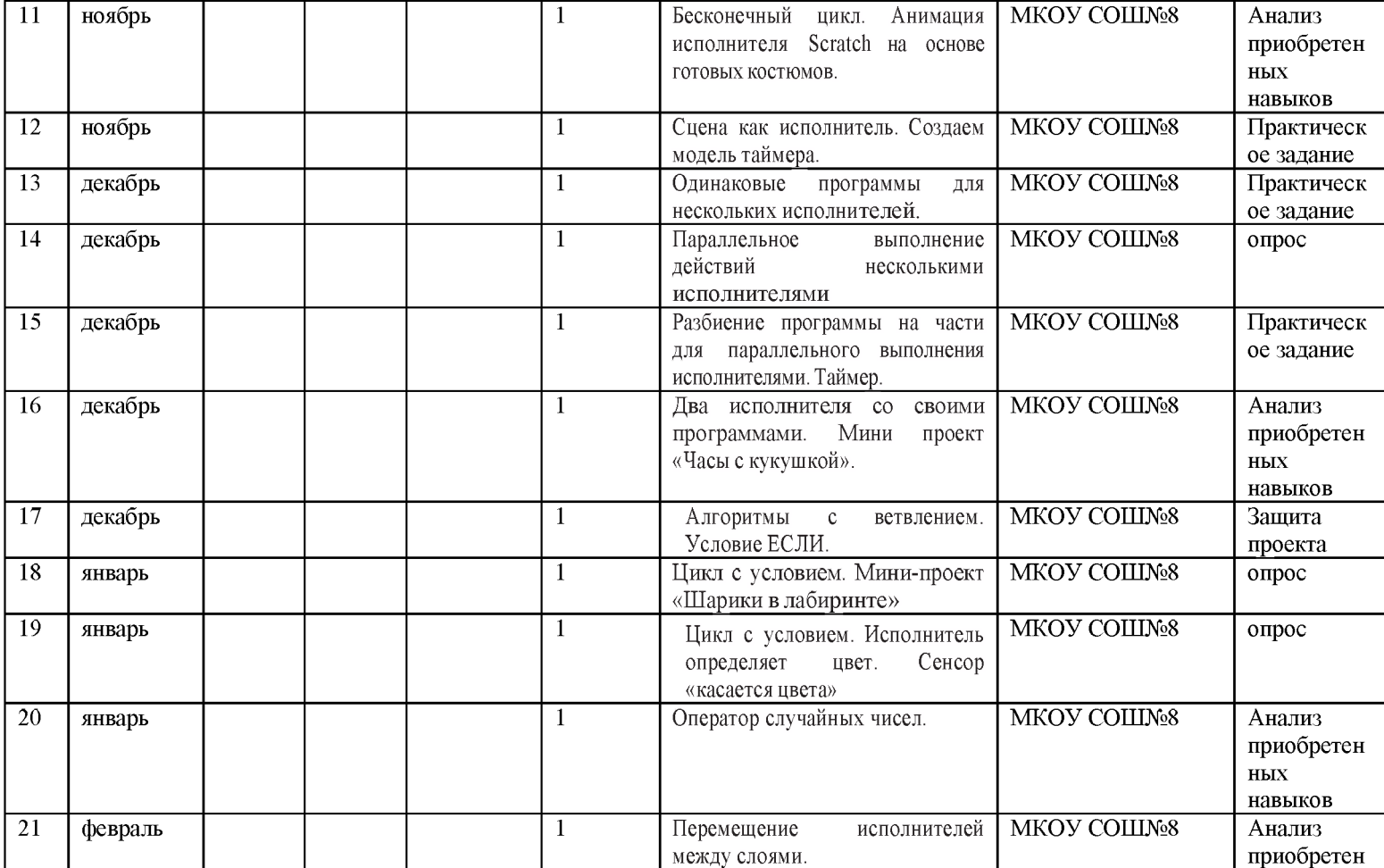

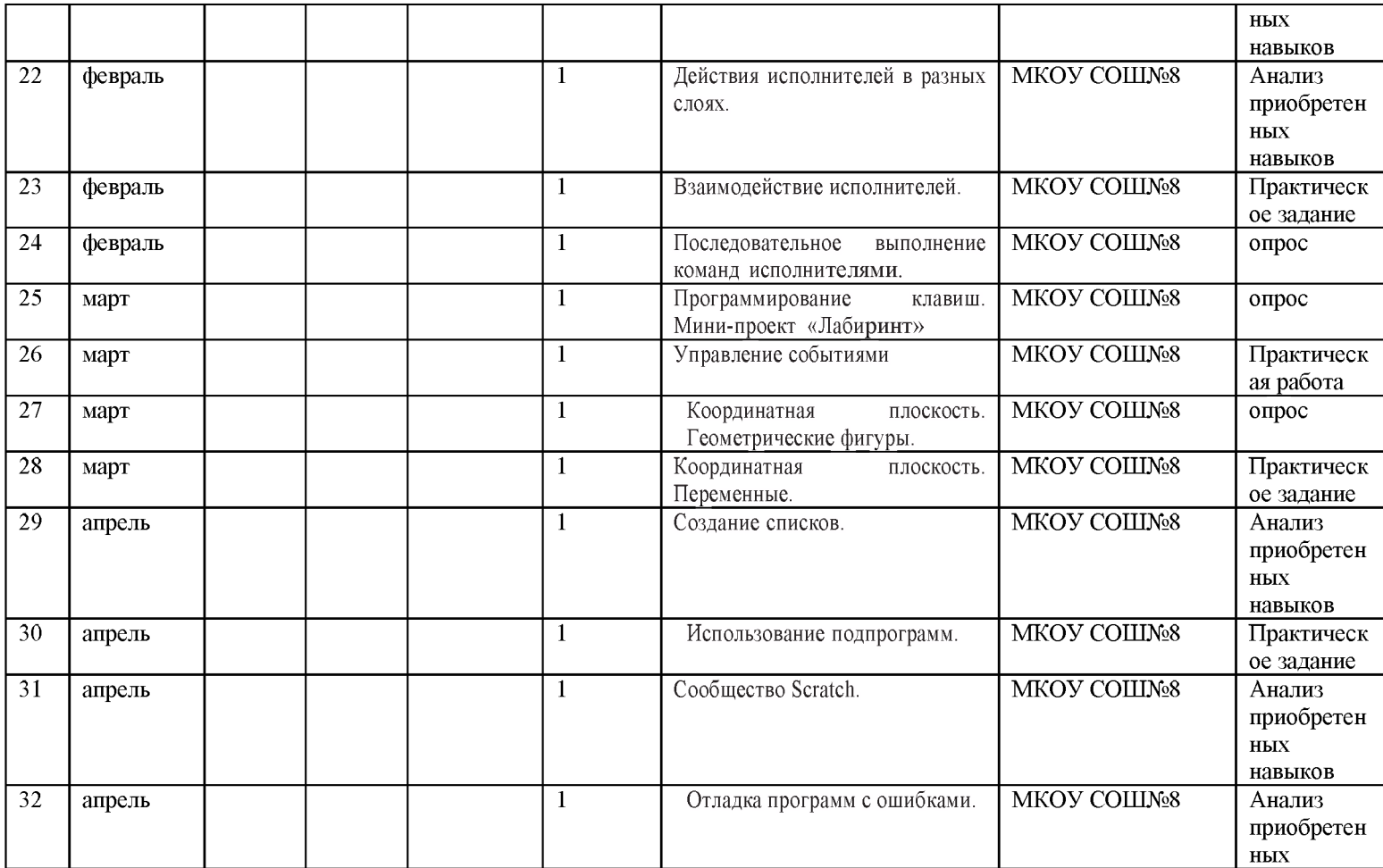

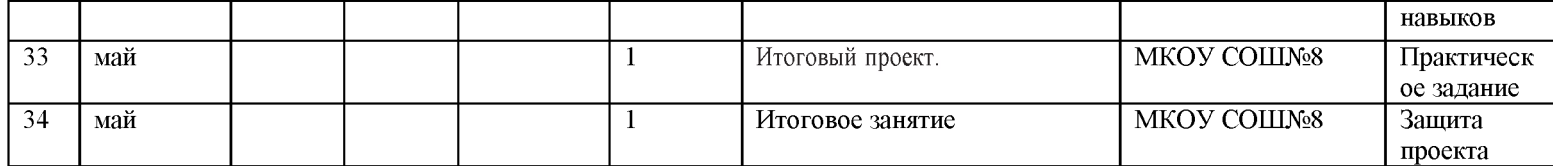